#### **Test Your Mail Gateway**

# Use a free site

- http://www.emailsecuritycheck.net/index.htm l
- Enter afnog@your.domain as the email to receive SPAM
- Then login to MailWatch (username "mailwatch" password is "afnog"
- Wait for the verification email to appear on the page

### Click on the # on the email

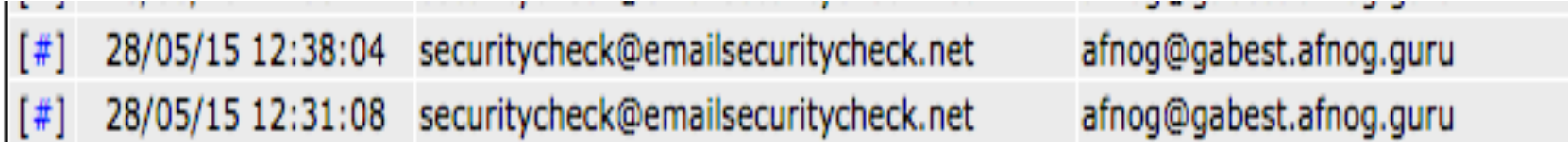

## Go to the bottom of the page and click the mail highlighted in blue

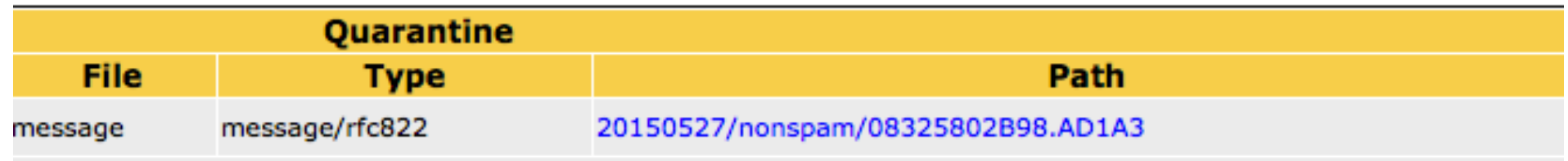

# Then open the URL in the email

#### **MIME Type: text/html**

Hello,

you are receiving this email because your email address has been registered for the Byteplant Email Security Check.

If this should be an error, please ignore and delete this email.

To start the Email Security Check, please confirm your request now by clicking on this activation link:

http://www.emailsecuritycheck.net/?EmailAddress=afnog@pc35.sse.ws.afnog.org&EmailID=wzeronHGWE0JK1NXRIr7tw==

Once you have confirmed your email address, we'll send you a set of test emails.

# **Check Mail Log and MailWatch**

#### \$sudo tail -f /var/log/mail.log

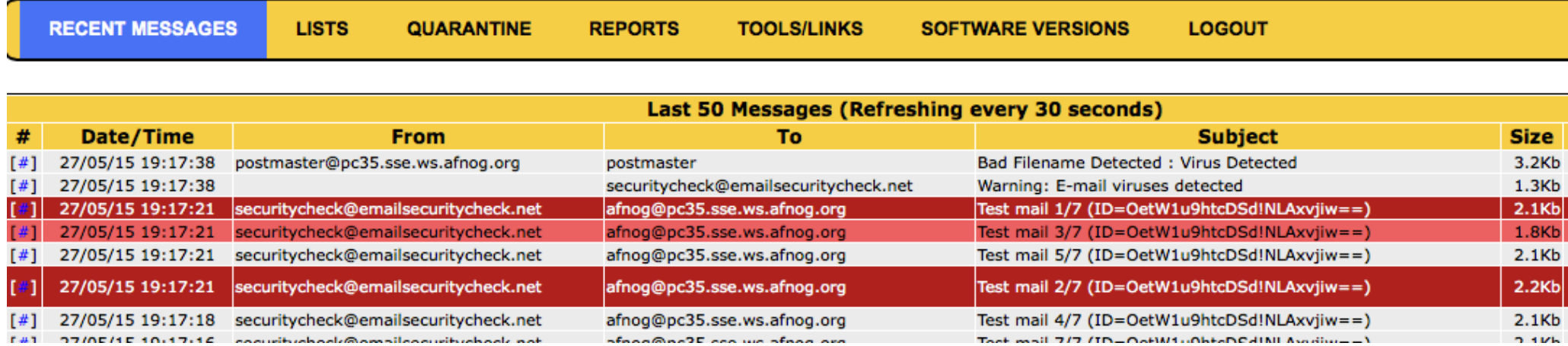

#### **Click on the individual emails to see** why they are scored